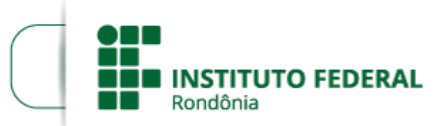

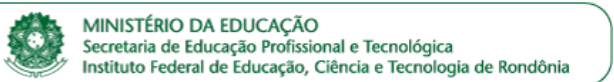

# **CHAMADA Nº 1/REIT - CGAB/IFRO/2020/REIT - CGAB/REIT**

**PROCESSO SEI Nº** 23243.002562/2020-92

**DOCUMENTO SEI Nº** 0868832

**INTERESSADO(S):** PRÓ-REITORIA DE EXTENSÃO, COORDENAÇÃO DE INTEGRAÇÃO ENSINO E SOCIEDADE

### **VI FEIRA DE ESTÁGIO, EMPREGO E OPORTUNIDADES**

**O REITOR DO INSTITUTO FEDERAL DE EDUCAÇÃO, CIÊNCIA E TECNOLOGIA DE RONDÔNIA ‒ IFRO**, no uso de suas atribuições legais e regimentais, por meio da Pró-Reitoria de Extensão **‒** PROEX, e no uso de suas atribuições, torna pública a Chamada nº 1/REIT-CGAB/IFRO/2020/REIT-CGAB/REIT, destinada à viabilização de recursos para realização da **VI FEIRA DE ESTÁGIO, EMPREGO E OPORTUNIDADES DO IFRO**.

### **1. DOS OBJETIVOS**

1.1 O propósito da VI Feira de Estágio, Emprego e Oportunidades do Instituto Federal de Educação, Ciência e Tecnologia de Rondônia ‒ IFRO é:

a) Expandir a rede de relacionamentos do IFRO com a sociedade, promovendo sua articulação e valorizando a educação profissional e tecnológica, com base na indissociabilidade do ensino, pesquisa e extensão;

b) Apresentar as possibilidades de atendimento dos *Campi* às demandas sociais em termos de produtos e serviços, estimulando o desenvolvimento da inovação;

c) Aproximar os estudantes do IFRO das empresas e órgãos que atuam em suas áreas de formação e das instituições especializadas em recrutamento e seleção de estudantes e profissionais para vagas de estágio ou emprego;

d) Criar um ambiente propício para a troca de experiências empreendedoras entre outras instituições, empresas, empresários, alunos, egressos e servidores do IFRO;

e) Estimular o desenvolvimento da habilidade empreendedora dos alunos, técnicos e docentes do IFRO;

f) Aproximar o IFRO do setor produtivo, associações, instituições governamentais e organizações não governamentais;

g) Promover a integração e interação da instituição com a comunidade egressa do IFRO, fortalecendo o vínculo com seus ex-alunos;

h) Realizar a troca de experiências entre egressos e comunidade acadêmica, visando conhecer a situação profissional, os índices de empregabilidade, a inserção no mundo do trabalho, atrelados à formação profissional dos egressos;

i) Oportunizar aos egressos a avaliação qualitativa dos cursos no decorrer do processo e formação técnico-profissional e humanística, bem como apresentar suas sugestões e expectativas;

j) Identificar o índice de satisfação dos profissionais formados pela Instituição, o grau de compatibilidade entere a sua formação e as demandas da sociedade e do mundo do trabalho e as suas expectativas quanto à formação profissional e tecnológica continuada.

### **2. DOS RECURSOS**

2.1 Esta Chamada aporta recursos no limite máximo de R\$ 27.000,00 (vinte e sete mil reais), que será disponibilizado aos *Campi* sob a forma de taxas de bancada.

2.2 Será selecionada 1 (uma) proposta por *Campus.*

2.3 Será disponibilizado recurso no valor de **até** R\$ 3.000,00 (três mil reais) por *Campus*, destinado exclusivamente à proposta para realização do evento inscrita pelo Departamento de Extensão **‒** DEPEX e aprovada pela Pró-Reitoria de Extensão **‒** PROEX.

2.4 A concessão do recurso para realização da VI Feira de Estágio, Emprego e Oportunidades do IFRO está condicionada ao atendimento dos critérios estabelecidos no item 3 e à análise das atividades previstas no detalhamento da proposta.

2.5 Os recursos desta Chamada destinam-se exclusivamente a aplicação de **despesas de custeio**.

2.6 As despesas de custeio são caracterizadas como despesas para manutenção das atividades dos órgãos públicos, destinadas à aquisição de bens e materiais de consumo, manutenção de equipamentos, e contratação de serviços de terceiros.

2.7 Os itens previstos para compra com a taxa de bancada devem ser adquiridos pelo princípio do menor preço dentre pelo menos 3 (três) propostas, a fim de atender à impessoalidade, moralidade e economicidade e atingir o melhor aproveitamento possível do dinheiro público, conforme o Art. 15 da Resolução nº 23 CONSUP/IFRO, de 9/7/2015.

> a) Os demonstrativos de menor preço de produtos e serviços aceitos são comprovantes de pesquisa com assinatura e carimbos das empresas, páginas de busca na internet com endereço e data de acesso ou relatório de consulta em sites com registros de atas de preços oficiais dos governos das 3 (três) esferas, especialmente aqueles encontrados no Painel de Preços, do Ministério do Planejamento, Desenvolvimento e Gestão, disponível em [http://paineldeprecos.planejamento.gov.br.](http://paineldeprecos.planejamento.gov.br/)

> b) Para a pesquisa no Painel de Preços, clicar em *"Analisar Preços de Materiais"* ou *"Analisar Preços de Produtos"*, ao final da página de abertura do sítio eletrônico, escolher os filtros e avançar na análise, para então gerar o relatório da busca, que será utilizado como comprovante de pesquisa de preços.

### **3. DAS CONDIÇÕES E CRITÉRIOS DE SELEÇÃO**

3.1 Para recebimento da taxa de bancada, cada *Campus* deverá apresentar uma proposta para realização da VI Feira de Estágios, Emprego e Oportunidades do IFRO, com detalhamento do material a ser utilizado, conforme Art. 13 da Resolução nº 23 CONSUP/IFRO, de 9/7/2015.

3.2 O evento deverá ser realizado, preferencialmente,entre os meses de junho a outubro/2020, com ampla divulgação e com **carga horária mínima de 8 (oito) horas de duração**.

3.3 As propostas e a programação ficarão a cargo do *Campus.* Entretanto, deverão contemplar em sua programação **2 (duas)** ou mais atividades, tais como:

a) Encontro de Egressos;

b) Estande de empresas para divulgação de vagas e opções de carreiras;

c) Café empresarial (apresentação de situações-problema das empresas/instituições que os alunos podem se dedicar a solucionar ou estreitar o debate entre os gestores do IFRO e as concedentes para apresentação do perfil dos cursos, avaliação do processo de estágio e do

Chamada.

13/03/2020 SEI/IFRO - 0868832 - Chamada

aprendizado dos alunos);

d) Estandes de empresas/associações/cooperativas/artesãos para exposição de produtos;

e) Estandes de agentes de integração para estágio (CIEE, IEL, etc.);

f) Palestras, workshops ou oficinas ministrados por egressos;

g) Oficinas sobre empreendedorismo, estágio, microempreendedor individual, INSS para autônomos, técnicas para inserção profissional no mercado de trabalho, etc.

3.4 A aprovação da proposta consistirá na observação da programação das atividades elencadas no item anterior, bem como nos objetivos desta

3.5 As propostas encaminhadas poderão receber orientações de adequação pelos Departamentos de Extensão **‒** DEPEX e pela Pró-Reitoria de Extensão **‒** PROEX.

### **4. DAS INSCRIÇÕES NO SUAP**

4.1 As propostas deverão ter um coordenador, preferencialmente, o coordenador da Coordenação de Integração Escola, Empresa e Comunidade -CIEEC.

4.2 As propostas dos *Campi* deverão ser elaboradas e enviadas pelos coordenadores dos projetos no módulo Extensão do Sistema Unificado de Administração Pública ‒ SUAP (SUAP/extensão>projetos>submeter projetos), disponível no site <http//:suap.ifro.edu.br>, até a data limite para inscrição, conforme cronograma disposto no item 9 desta Chamada.

4.3 O proponente deverá acessar o sistema utilizando seu *login* e sua senha para acesso ao SUAP, o mesmo utilizado para acesso ao computador institucional.

4.4 O proponente vai acessar em sua tela inicial o *"Projetos de Extensão"*, onde encontrará os itens *"Submeter projeto"* e *"Meus projetos"*.

4.5 Para adicionar um projeto é necessário **clicar** na opção *"Cadastrar Projeto"* na tela inicial do Sistema. Os editais abertos referentes aos Projetos estarão disponíveis na tela. Basta clicar no título *"V Feira de Estágio, Emprego e Negócios do IFRO"* e preencher o formulário do sistema, conforme as **abas do SUAP** abaixo descritas:

a) **DADOS DO PROJETO:** Indicar o resumo/objetivo geral/justificativa/fundamentação teórica, etc;

b) **CARACTERIZAÇÃO DOS BENEFICIÁRIOS:** Indicar o público alvo e a quantidade de pessoas a ser atendida;

c) **EQUIPE :** Cadastrar todos os membros da equipe: os servidores serão indicados a partir do banco de dados da plataforma; os estudantes serão incluídos no campo *"Observações"*, onde deve ser registrado o nome, CPF e curso de cada um, conforme a instrução de rodapé do campo. Na aba *"Equipe"* existe a opção de *"inativar"* individualmente cada participante, quando houver a troca, por exemplo;

d) **ANEXOS:** Anexar a Proposta do Projeto (Anexo I) assinada pelo Chefe do Departamento de Extensão **‒** DEPEX e Diretor-Geral do *Campus*;

e) **METAS/ATIVIDADES:** Clicar no botão *"adicionar meta"* e descrever conforme indicação do sistema;

f) **PLANO DE APLICAÇÃO:** No campo do sistema *"Memória de Cálculo"*, clique no botão *"Adicionar Item"* e discriminar todo elemento de despesa a ser gasto. Clique no botão *"salvar"*, o sistema retorna a tela inicial, destacando a memória de cálculo adicionada. Refaça a mesma ação para cada elemento a ser gasto;

g) **PRESTAÇÃO DE CONTAS:** Relativo a programação da distribuição dos recursos a serem utilizados durante o evento. Todo o material a ser utilizado deverá ser previamente cotado e anexado. No botão *"gerenciar gastos"* abrirá a tela, preencha os dados segundo a memória de cálculo, depois anexe 3 (três) cotações para cada item na aba. Também poderá ser indicado ao menos um pregão de referência e vigente até a data de execução financeira do projeto para o custo de cada item de despesa, em substituição às cotações. A cópia do extrato do pregão e as cotações deverão estar no formato de imagem (*.jpeg* ou *.png*). O SUAP indica como obrigatório apenas 1 (um) comprovante de levantamento de preços, mas, no caso das cotações, devem ser anexadas 3 (três) para cada item, exceto quando se justificar a impossibilidade de apresentação de mais de um fornecedor;

h) Após a submissão, o acompanhamento se dará por meio da aba *"Meus Projetos"*.

4.6 A equipe avaliadora deverá devolver ao coordenador, via SUAP, a proposta que necessite de adequação às exigências desta Chamada no período de *"Pré-seleção"* acompanhada de parecer com as retificações que serão realizadas, para que seja novamente submetida para aprovação, dentro do prazo da seleção do projeto.

4.7 Para que a proposta submetida seja avaliada, é necessário que o proponente, ao concluir a submissão, certifique-se que a mesma foi devidamente encaminhada e encontra-se com o status *"enviado"*.

4.8 Na hipótese do impedimento do coordenador da Coordenação de Integração Escola, Empresa e Comunidade ‒ CIEEC atuar como Coordenador da Feira, o Departamento de Extensão - DEPEX definirá outro coordenador para o evento.

4.9 As propostas também deverão ter, no mínimo, 2 (dois) servidores extensionistas que atuarão como auxiliares na execução do evento.

**4.10 É obrigatória a participação de pelo menos 2 (dois) alunos para cada servidor** envolvido como equipe do projeto.

4.11 É facultado ao *Campus,* após a aprovação da proposta, instituir a comissão para a realização do evento.

4.12 Após a divulgação do resultado final desta Chamada, os Coordenadores do Projeto deverão enviar, via SUAP na aba *"anexo"*, a versão final da **Proposta de Projeto** com o ciente e a assinatura do Chefe do Departamento de Extensão **‒** DEPEX e do Diretor-Geral do *Campus.*

#### **5. DA CONCESSÃO DOS RECURSOS**

5.1 O recurso para organização da Feira será descentralizado na forma de taxa de bancada ao coordenador da ação, na rubrica 33.90.20.

5.2 Na impossibilidade do coordenador executar a ação, este não poderá fazer qualquer tipo de transferência bancária entre os integrantes da coordenação, devendo comunicar sua impossibilidade e/ou substituição à Pró-Reitoria de Extensão **‒** PROEX, via Departamento de Extensão **‒** DEPEX, para as providências cabíveis.

5.3 As taxas de bancada serão pagas em 1 (uma) única parcela ao coordenador da proposta, conforme dados bancários informados, e seguirão as normas de execução e de prestação de contas constantes na Resolução nº 23 CONSUP/IFRO, de 9/7/2015.

5.4 As taxas de bancada poderão ser pagas a docentes ou técnico-administrativos em educação.

5.5 O beneficiário deve seguir o princípio da economia de recurso, pelo menor preço, efetuando pesquisa de mercado em no mínimo 3 (três) estabelecimentos, observados os princípios da impessoalidade, moralidade e economicidade, objetivando o melhor aproveitamento possível do dinheiro público.

5.6 É **vedada** a utilização dos recursos para pagamento de despesas realizadas em **data anterior ao recebimento da taxa**.

5.7 O saldo não utilizado deverá ser devolvido ao IFRO em até 30 (trinta) dias após o prazo previsto para a utilização dos recursos, por meio de uma Guia de Recolhimento da União **‒** GRU, a ser gerada pelo coordenador da proposta, no portal do Tesouro Nacional, disponível no link [http://consulta.tesouro.fazenda.gov.br/gru\\_novosite/gru\\_simples.asp e](http://consulta.tesouro.fazenda.gov.br/gru_novosite/gru_simples.asp) anexado o comprovante na aba *"devolução de recursos"*.

5.8 É vedada a utilização dos recursos provenientes da taxa de bancada para:

a) Transferir recursos de uma rubrica para outra;

### 13/03/2020 SEI/IFRO - 0868832 - Chamada

b) Computar nas despesas do projeto: taxas de administração, IOF, ou qualquer outro tributo ou tarifa incidente sobre operação ou serviço bancário;

c) A utilização dos recursos a título de empréstimo pessoal ou a outrem para reposição futura;

d) Transferir a terceiros as obrigações assumidas;

e) Despesas de capital.

5.9 Em caso de roubo, furto ou dano provocado por força maior, o beneficiário deve comunicar o fato, por escrito, à Unidade (*Campus* ou Reitoria) à qual esteja vinculado na execução do projeto, que formalizará ocorrência policial, bem como iniciará processo de Sindicância Administrativa Disciplinar ou Tomada de Contas Especial, na forma prevista na legislação vigente.

### **6. DA PRESTAÇÃO DE CONTAS VIA SUAP**

6. A prestação de contas deverá ser realizada, via SUAP, impreterivelmente, em até 30 (trinta) dias após a data de realização do evento pelo Coordenador do Projeto.

6.2 Para isso, o coordenador do projeto deve realizar o preenchimento das seguintes abas no SUAP:

a) **CARACTERIZAÇÃO DOS BENEFICIÁRIOS :** Indicar a quantidade de pessoas atendidas e descrição do público-alvo;

b) **METAS/ATIVIDADES:** Registrar todas as atividades realizadas ao longo do evento;

c) **PRESTAÇÃO DE CONTAS:** Anexar todas as notas fiscais utilizadas segundo a memória de cálculo no botão *"gerenciar gastos"* e o princípio do menor preço. As notas fiscais deverão ser anexadas também no formato *.jpeg* ou *.png*;

d) **ANEXOS:** Anexar uma Declaração de Finalização do Projeto emitida pelo Departamento de Extensão **‒** DEPEX;

e) **FOTOS:** Anexar as fotos geradas durante o evento;

f) **DEVOLUÇÃO DE RECURSOS:** Anexar o comprovante de devolução do saldo não utilizado (GRU) em caso de devolução de valores, também em formato de imagem;

g) **CONCLUSÃO:** Preencher a conclusão do projeto com todos os dados pedidos no sistema, e por fim clicar no botão *"finalizar conclusão"*.

Os originais dos comprovantes das despesas (notas fiscais, faturas, cotações, etc.) devem ser mantidos na Coordenação de Integração Escola, Empresa e Comunidade – CIEEC e anexados no SUAP, conforme já descrito acima.

#### **7. DO MONITORAMENTO DO PROJETO**

7.1 O monitoramento do projeto será feito pelo Departamento de Extensão **‒** DEPEX de cada *Campus*, cabendo ao monitor a função de observar se todas as etapas da prestação de contas foi cumprida pelo Coordenador do Projeto.

7.2 Para realizar o monitoramento, acesse o item *"Monitoramento"* no menu lateral esquerdo, em *"Extensão"*, na seção *"Projetos"*.

7.3 Na próxima tela, o monitor terá acesso a todos os projetos de extensão em execução. A barra de proporção, o da execução do projeto e da proporção de avaliação representam o percentual de andamento do projeto de extensão e o percentual de avaliação para aquelas atividades já executadas. Para acompanhar o andamento do projeto, o monitor deve clicar no botão *"Acompanhar Validação"*. Projetos com atividades e metas que não foram registradas com sucesso ate o período limite de sua execução, serão apresentados na cor vermelha. Os projetos em dia com a execução das atividades ficarão em preto.

7.4 Na próxima tela será apresentada uma aba com as metas e atividades do projeto, uma com os gastos e outra com a conclusão do projeto. Para acompanhar a execução do projeto, o monitor precisa avaliar as 2 (duas) primeiras abas, realizando os seguintes passos:

a) Clique na aba *"Metas"*, verifique as atividades que foram registradas com sucesso e clique em *"Aprovar"* ou *"Não Aprovar"*;

b) O próximo passo consiste na verificação dos gastos com o projeto. Para isso, o monitor de extensão deve acessar a aba *"Gastos"* e aprovar ou não aprovar o desembolso do valor gasto, a nota fiscal apresentada, que deve conter o mesmo item da descrição, e, ainda verificar se foram anexadas ao menos três cotações. Caso o coordenador do projeto não tenha anexado a nota fiscal e/ou cotação, o monitor deverá comunicá-lo e pedir que regularize a situação e só então, após sanada a pendência, o monitor clica em *"Aprovar"*;

c) Se todos os pontos acima forem atendidos, o Monitor clica em *"Emitir Parecer"*, cujo botão deve ficar disponível ao lado do nome *"Avaliação"* na aba *"Conclusão do Projeto"*. **Observação:** Caso o coordenador do projeto não tenha executado todos os passos do item 6. O botão *"Emitir parecer"* não ficará disponível e a tag *"Aguardando Conclusão"* ficará ativada.

d) Para que o monitor possa emitir o Parecer, o coordenador do projeto deverá clicar no botão, preencher o parecer do projeto e clicar em *"Aprovado"*, caso todas as exigências da Chamada e da execução do projeto no SUAP tenham sido cumpridas. Após esse passo, ficará disponível o parecer sobre o projeto de extensão;

e) Finalizado o monitoramento, o monitor deve clicar na aba *"Visualizar Projeto"*, em uma nova tela, e no canto superior direito clicar em *"Relatório"*, salvando e encaminhando-o à Pró-Reitoria de Extensão **‒** PROEX para que proceda a prestação de contas junto à Pró-Reitoria de Administração – PROAD.

### **8. SOCIALIZAÇÃO DOS RESULTADOS OBTIDOS**

8.1 Os coordenadores da V Feira de Estágio, Emprego e Oportunidades do IFRO deverão fazer uma ampla divulgação, participando em eventos institucionais e externos, além de socializar os conhecimentos adquiridos através de apresentação das atividades e resultados (parciais ou finais).

8.2 Publicações sobre a Feira deverão indicar o IFRO como órgão de fomento/financiamento e realizador.

### **9. CRONOGRAMA**

9.1 A Chamada para a realização da VI Feira de Estágio, Emprego e Oportunidades do IFRO seguirá o cronograma abaixo:

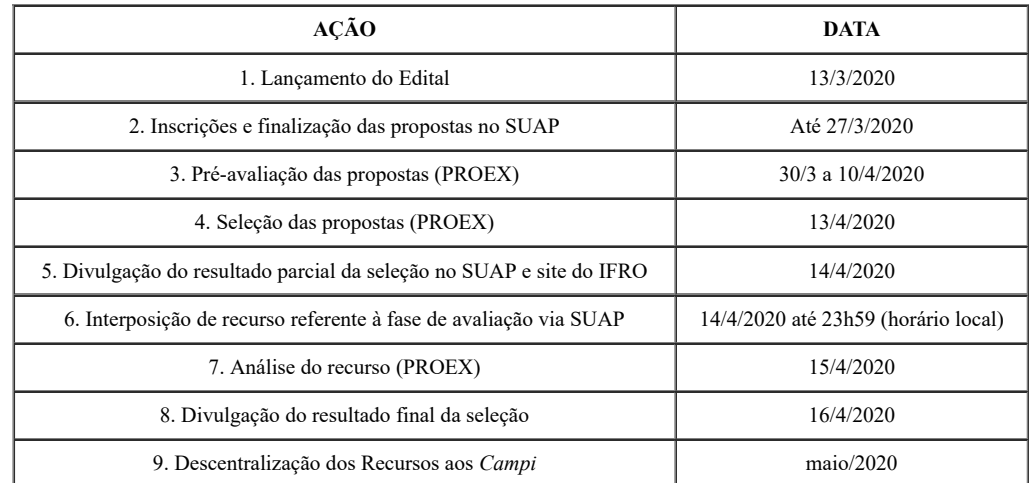

13/03/2020 SEI/IFRO - 0868832 - Chamada

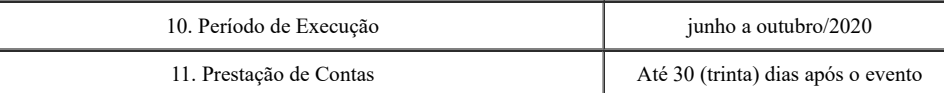

# **10. DAS DISPOSIÇÕES GERAIS**

10.1 Compete à Coordenação de Integração, Ensino e Sociedade – CIES orientar, divulgar e acompanhar o cumprimento desta Chamada. 10.2 Os casos omissos nesta chamada serão analisados pela Pró-Reitoria de Extensão **‒** PROEX.

### **ANEXO I**

## **CHAMADA Nº 1/REIT - CGAB/IFRO/2020/REIT - CGAB/REIT**

# **VI FEIRA DE ESTÁGIO, EMPREGO E OPORTUNIDADES DO IFRO**

# **1. DADOS DA COORDENAÇÃO DO EVENTO**

I

## **1.1 Dados do Coordenador (deverá ser Docente ou Técnico-Administrativo do IFRO):**

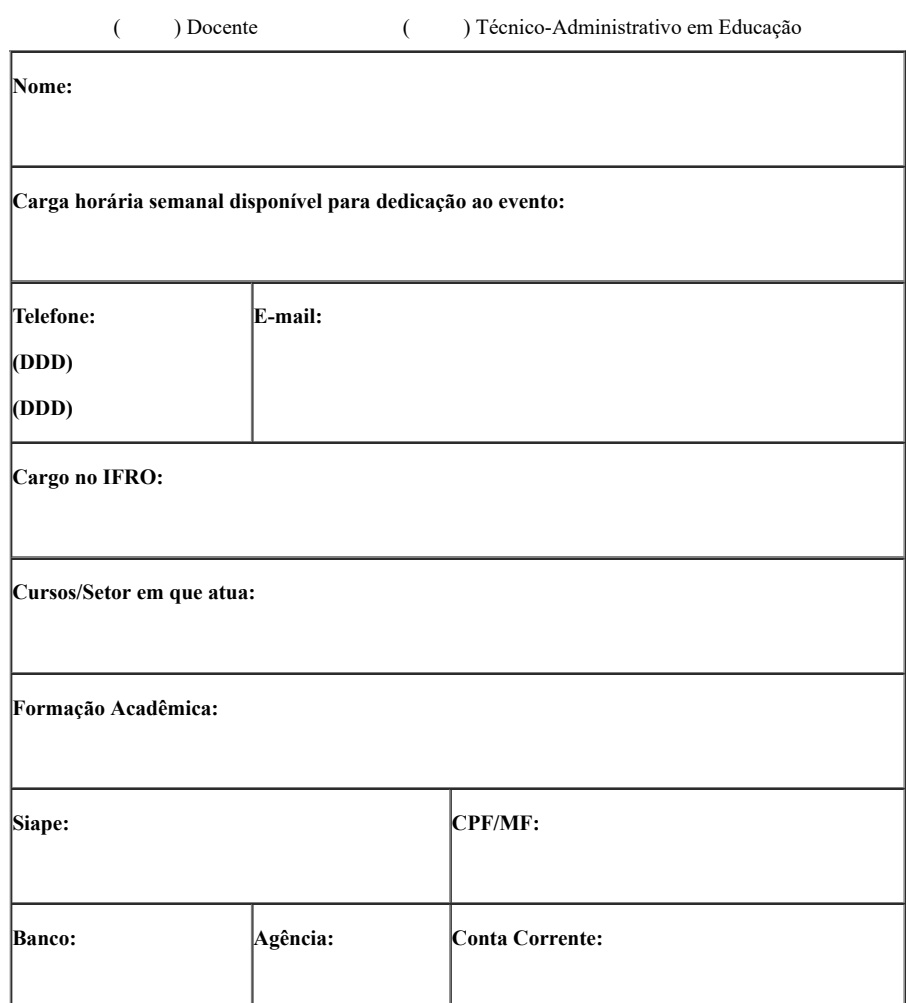

## **1.2 Dados dos Auxiliares (deverá ser Docente ou Técnico-Administrativo do IFRO):**

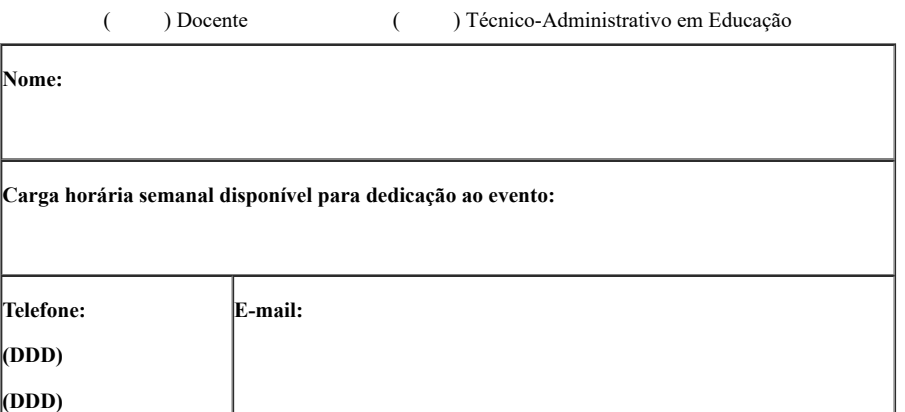

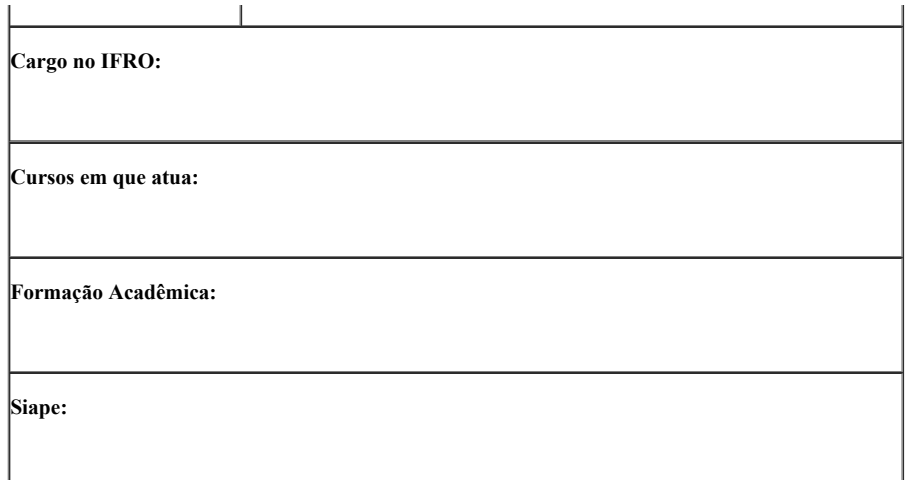

# ( ) Docente ( ) Técnico-Administrativo em Educação

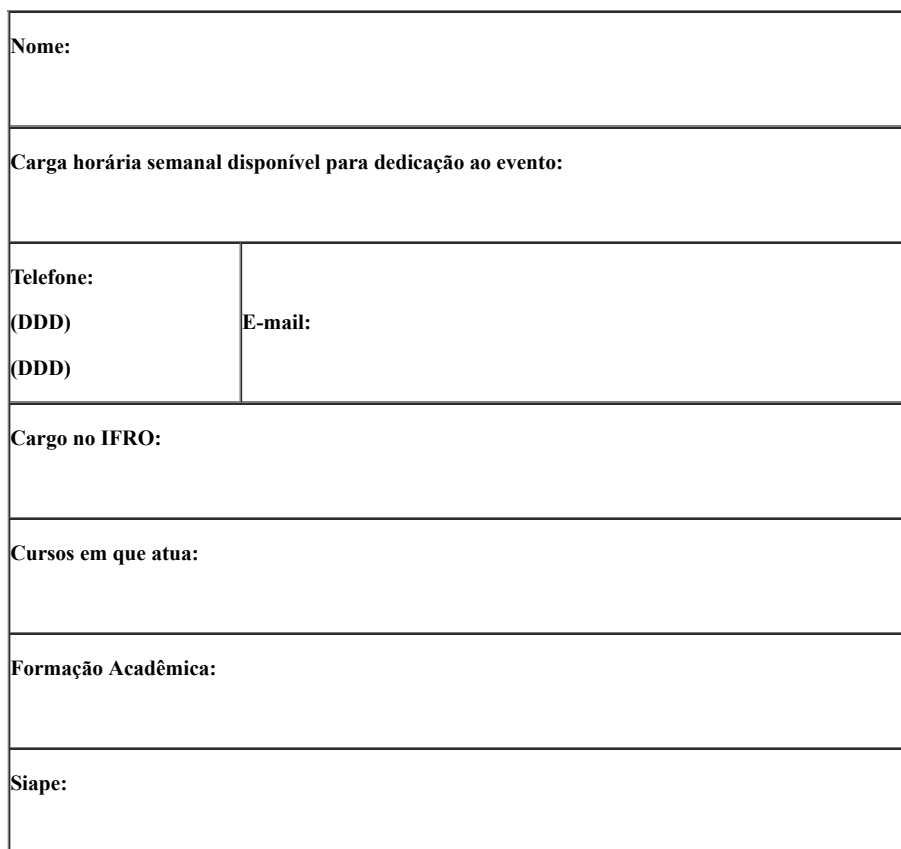

## **2. DADOS DO EVENTO**

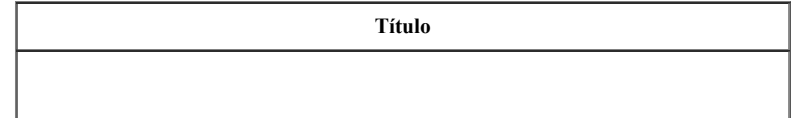

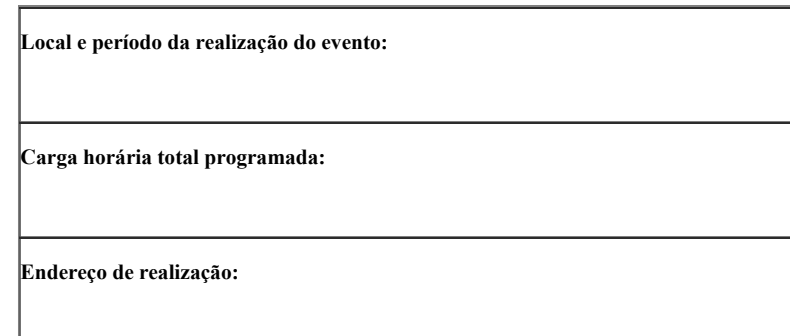

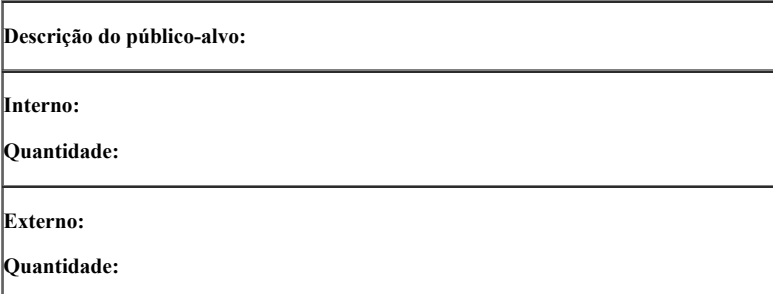

# **3. DADOS DO PROJETO**

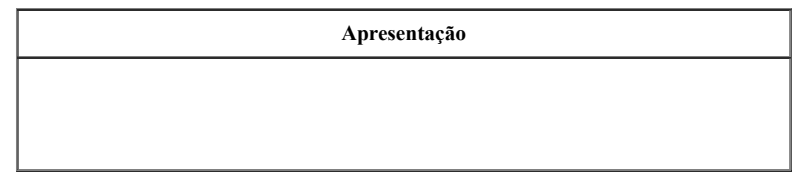

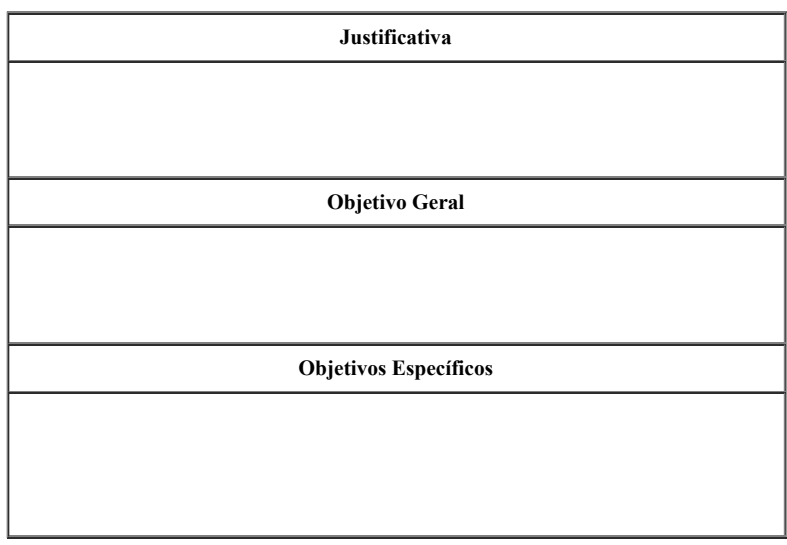

## **4. ATIVIDADES DE PLANEJAMENTO**

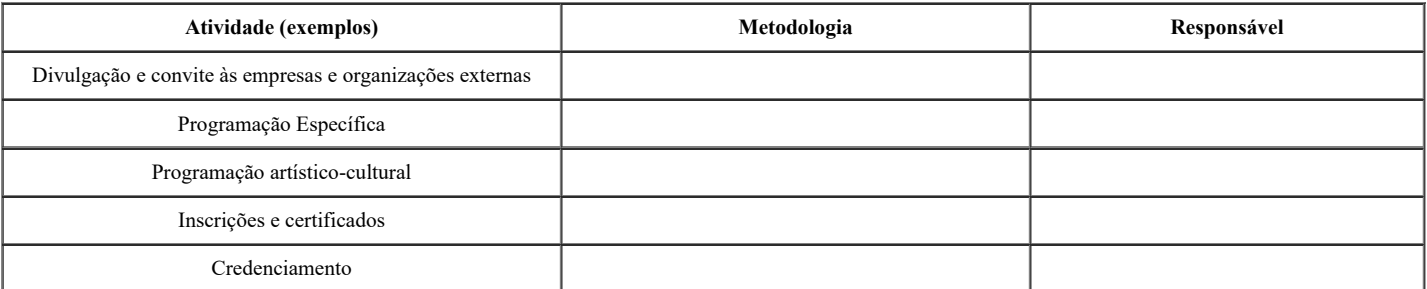

# **5. PROGRAMAÇÃO**

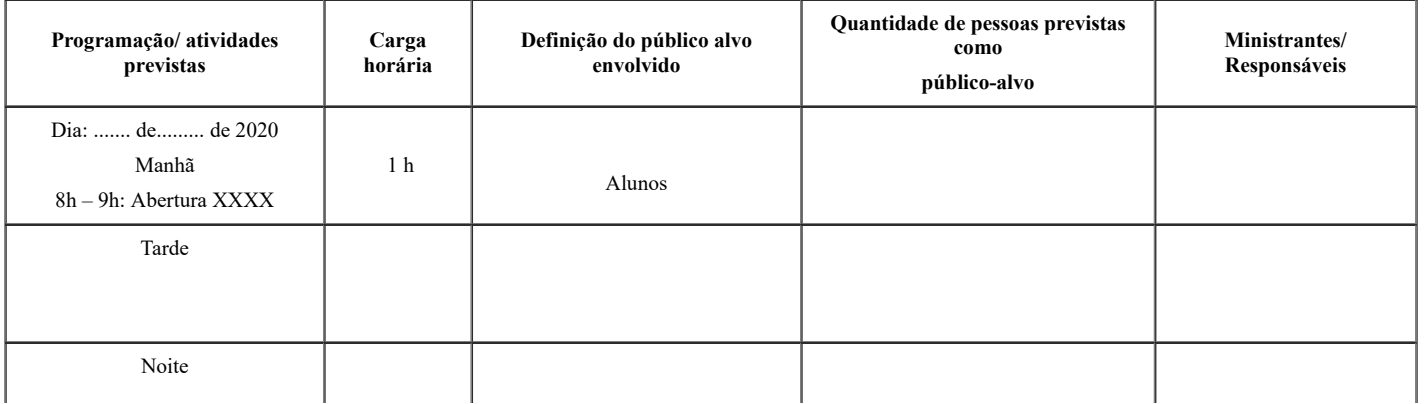

# **6. TIPOS E QUANTIDADE DE CERTIFICADOS QUE SERÃO EMITIDOS PELO** *CAMPUS*

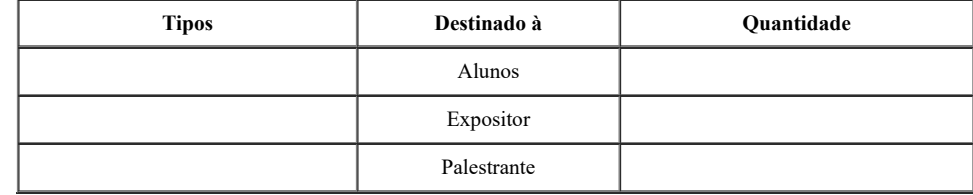

# **7. PROPOSTA DE AVALIAÇÃO DO EVENTO**

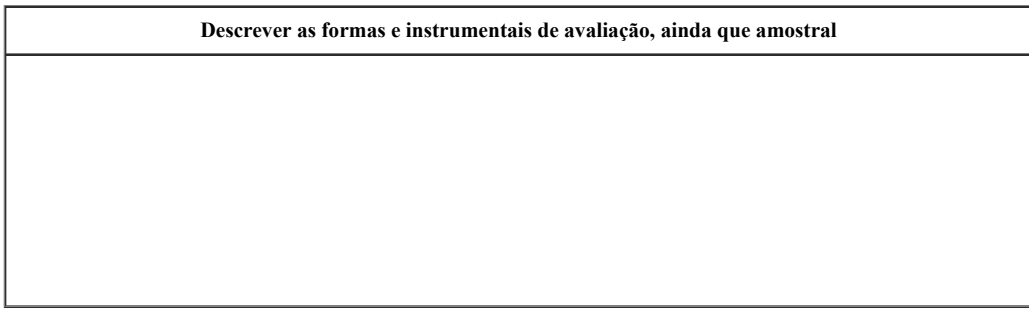

## **8. EQUIPAMENTOS NECESSÁRIOS**

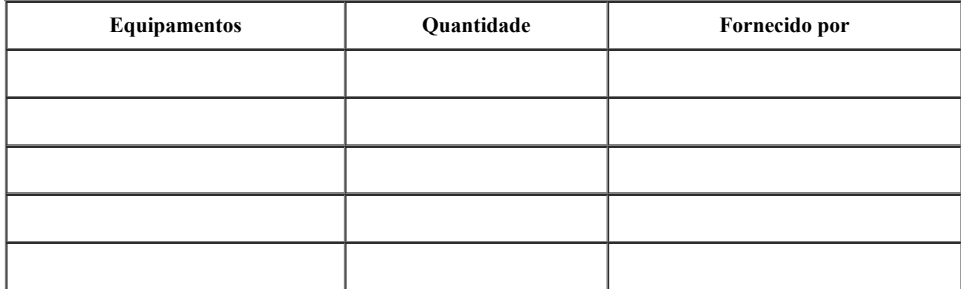

## **9. RECURSOS MATERIAIS**

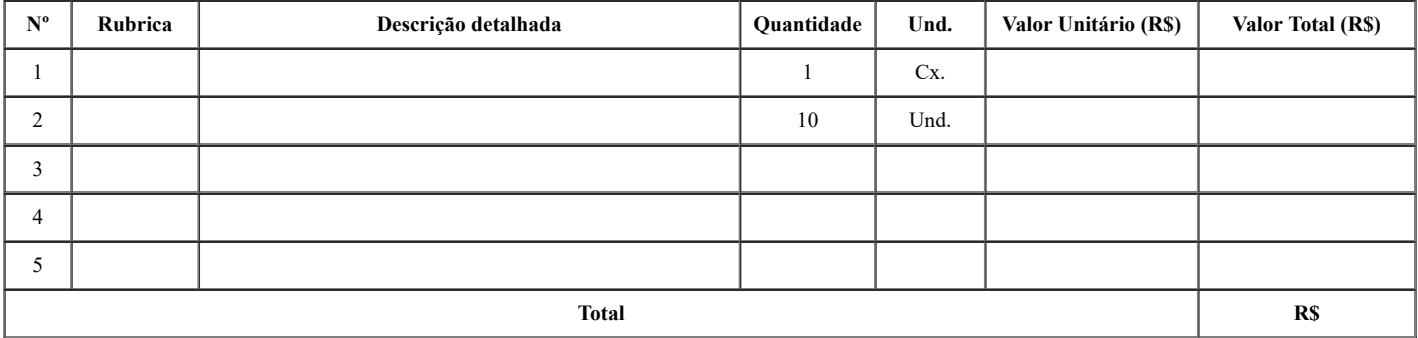

# **10. INFORMAÇÕES COMPLEMENTARES**

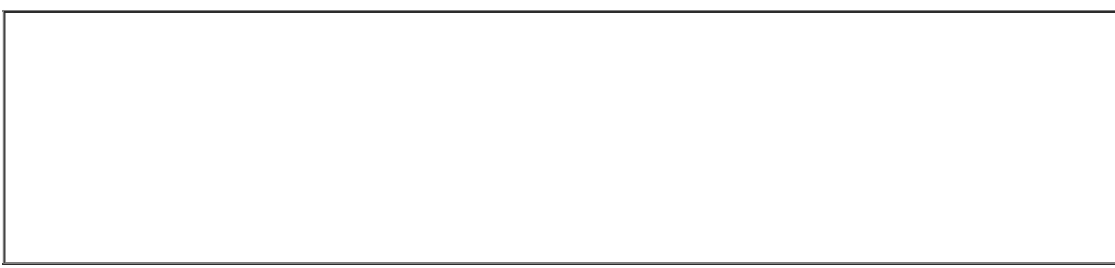

(Local/Estado), (dia) de (mês) de (ano).

Coordenador do Projeto

 $\mathcal{L}_\text{max} = \mathcal{L}_\text{max} = \mathcal{L}_\text{max} = \mathcal{L}_\text{max} = \mathcal{L}_\text{max} = \mathcal{L}_\text{max} = \mathcal{L}_\text{max}$ Auxiliar

Auxiliar

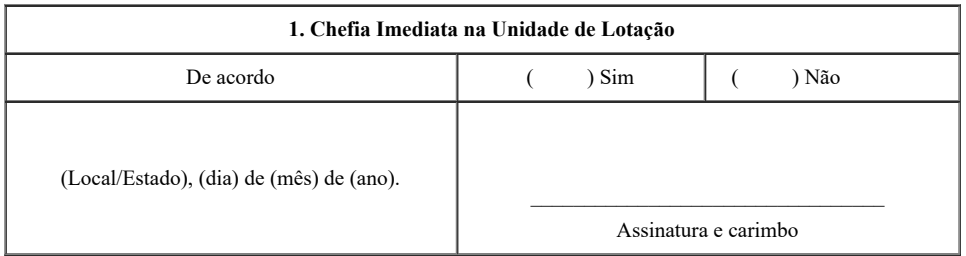

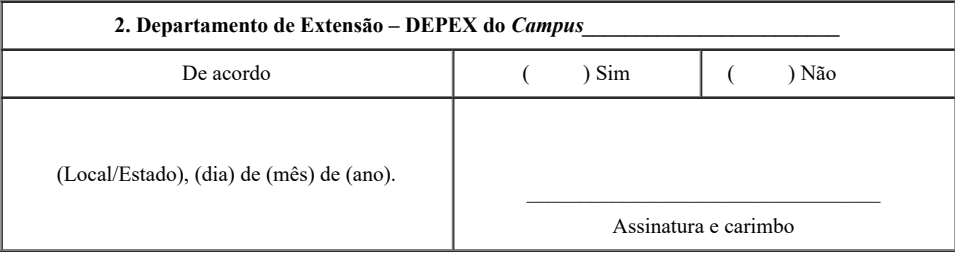

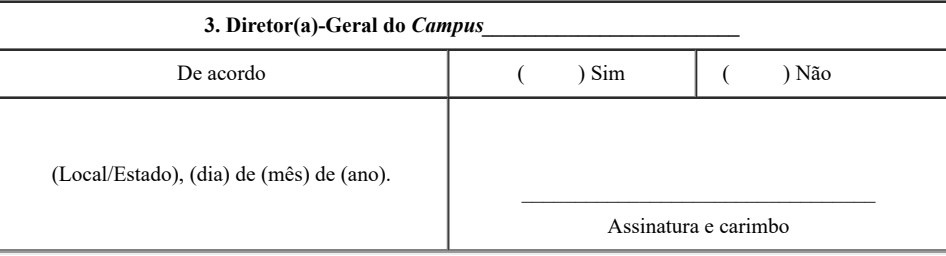

 $\underset{\text{estimation}}{\text{Self}}$ ö

经婚回 e. 高級機能

Documento assinado eletronicamente por **Uberlando Tiburtino Leite**, **Reitor**, em 13/03/2020, às 17:49, conforme horário oficial de Brasília, com fundamento no art. 6º, § 1º, do [Decreto](http://www.planalto.gov.br/ccivil_03/_Ato2015-2018/2015/Decreto/D8539.htm) nº 8.539, de 8 de outubro de 2015.

A autenticidade deste documento pode ser conferida no site https://sei.ifro.edu.br/sei/controlador\_externo.php? amento\_conferir&id\_orgao\_acesso\_externo=0, informando o código verificador 0868832 e o código CRC **EE4D5915**.

**Referência:** Processo nº 23243.002562/2020-92 SEI nº 0868832